# **Boot Configuration Mode Commands**

Boot configuration mode contains all commands necessary to manage booting the CSS and to maintain the software revision. To access this mode, use the **boot** command from global configuration mode.

(config) **boot**

The prompt changes to (config-boot). For information about commands available in this mode, see the following commands.

# <span id="page-0-0"></span>**(config-boot) gateway address**

To configure a management port default gateway to load a boot file on a CSS across different subnets, use the **gateway address** command. To change the IP address, re-enter this command.

**gateway address** *ip\_or\_host*

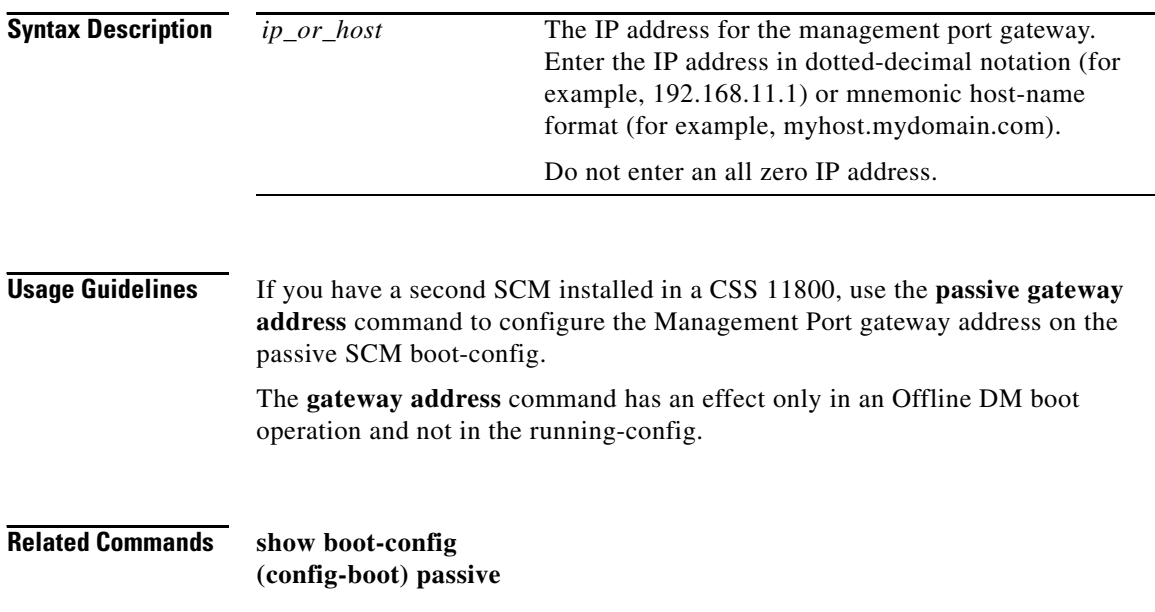

# <span id="page-1-0"></span>**(config-boot) ip address**

To configure the system boot IP address, use the **ip address** command. To change the boot IP address, re-enter this command.

**ip address** *ip\_or\_host*

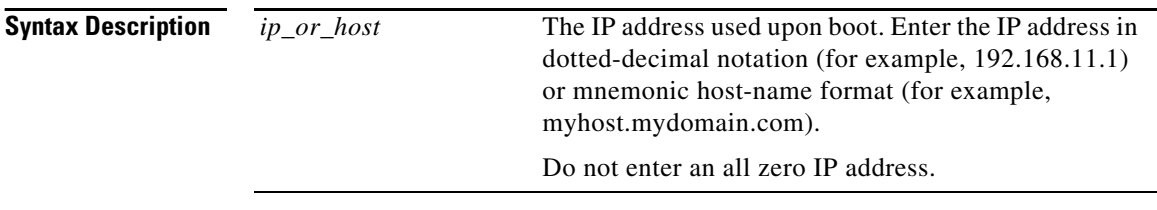

**Related Commands [\(config-boot\) subnet mask](#page-18-0)**

# **(config-boot) no**

To negate a command or set it to its default, use the **no** command. Not all commands have a **no** form. For information on general **no** commands you can use in this mode, see the general **no** command.

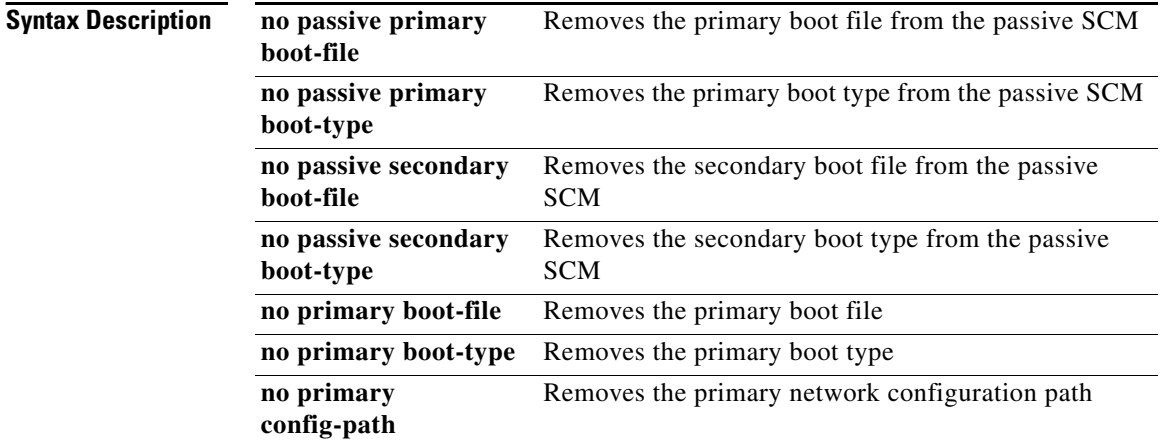

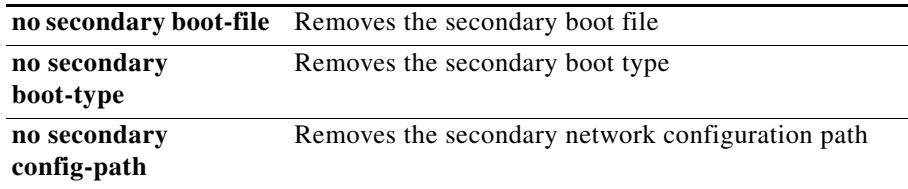

# <span id="page-2-0"></span>**(config-boot) passive**

To configure the boot configuration record for the current passive SCM, use the **passive** command. The boot configuration record consists of the IP address, subnet mask, boot method, and boot file.

The options for this boot mode command are:

- **• [passive gateway address](#page-3-0)**..., configures a management port default gateway to load a boot file on a CSS across different subnets for the passive SCM.
- **• [passive ip address](#page-4-0)**..., configures the system boot IP address for the passive SCM.
- **• [passive primary boot-file](#page-4-1)**..., specifies the primary boot file for the passive SCM.
- **• [passive primary boot-type](#page-5-0)**..., specifies the primary boot method, local disk, FTP, or network-mounted file system via FTP, for the passive SCM.
- **• [passive primary config-path](#page-6-0)**..., specifies the primary alternate path to a network CSS configuration for the passive SCM.
- **[passive secondary boot-file](#page-7-0)..., specifies the secondary boot file for the** passive SCM.
- **• [passive secondary boot-type](#page-7-1)**..., specifies the secondary boot method, local disk, FTP, or network-mounted file system via FTP, for the passive SCM.
- **• [passive secondary config-path](#page-9-0)**..., specifies the secondary alternate path to a network CSS configuration for the passive SCM.
- **• [passive subnet mask](#page-9-1)**, configures the system boot subnet mask for the passive SCM.
- **[passive sync](#page-10-0)...,** copies the boot configuration record from the active SCM to the passive SCM. For the CSS 11506, the **passive sync** command also copies the start configuration and the clock time from the active SCM to the passive SCM.

**Usage Guidelines** The **passive** command also allows you to configure the individual components of the boot configuration record on the passive SCM. For example, you can configure a boot record on the passive SCM that has a software version that differs from the active SCM. This allows you to run a new software version on the active SCM with the security of having an older software version on the passive SCM.

> You can also configure a different IP address on the passive SCM to track an active-to-passive state transition between the SCMs. You can accomplish this through a management station where you can receive SNMP host traps.

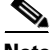

**Note** The **passive** command and its options only affect the current passive SCM. When you configure the passive SCM, the set values are loaded into its nonvolatile RAM. If the passive SCM transitions to the active state, it continues to retain these values but is no longer affected by these commands; **boot** commands are not saved in the running-config.

For more information on the **passive** command options and associated variables, see the following commands.

### <span id="page-3-0"></span>**passive gateway address**

To configure a management port default gateway to load a boot file on a CSS across different subnets for the passive SCM, use the **passive gateway address** command. To change the IP address, re-enter this command.

**passive gateway address** *ip\_or\_host*

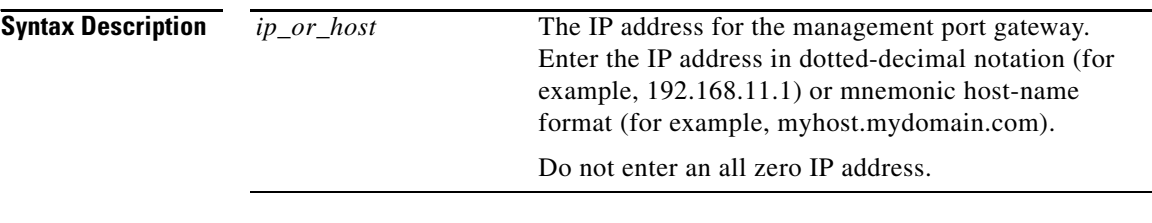

**Related Commands [\(config-boot\) gateway address](#page-0-0)**

## <span id="page-4-0"></span>**passive ip address**

To configure the system boot IP address for the passive SCM, use the **passive ip address** command. To change the boot IP address, re-enter this command.

**passive ip address** *ip\_or\_host*

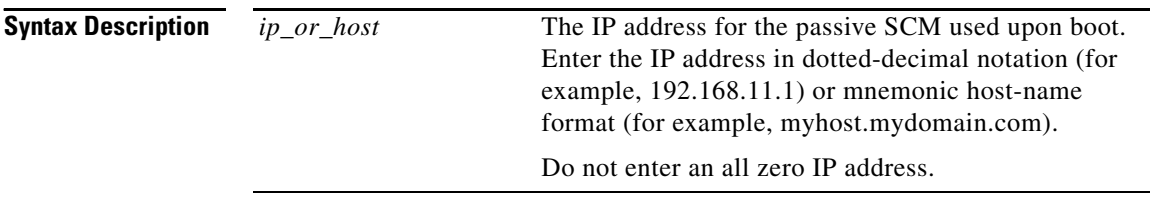

**Command Modes** Boot

# <span id="page-4-1"></span>**passive primary boot-file**

To specify the primary boot image for the passive SCM, use the **passive primary boot-file** command. Use the **no** form of this command to remove the primary boot file from the passive SCM.

**passive primary boot-file** *filename* **no passive primary boot-file**

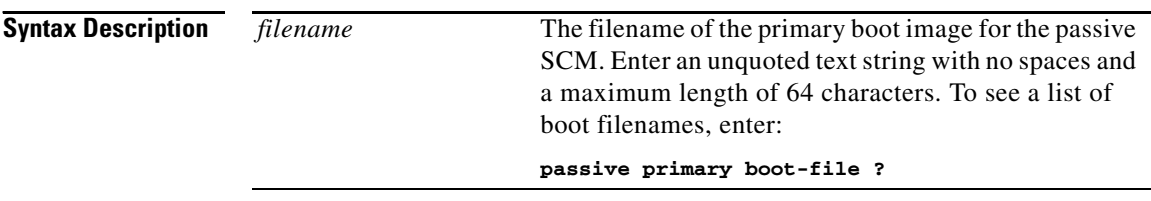

**Command Modes** Boot

L

# <span id="page-5-0"></span>**passive primary boot-type**

To specify the primary boot method for the passive SCM, use the **passive primary boot-type** command. The method is from either the CSS software on the CSS disk or a network-mounted file system, or to install the CSS software from an FTP server onto the CSS disk and then boot the CSS from the drive. Use the **no** form of this command to remove the primary boot type from the passive SCM.

### **passive primary boot-type** [**boot-via-disk**|**boot-via-ftp** *ftp\_record*| **boot-via-network** *ftp\_record*]

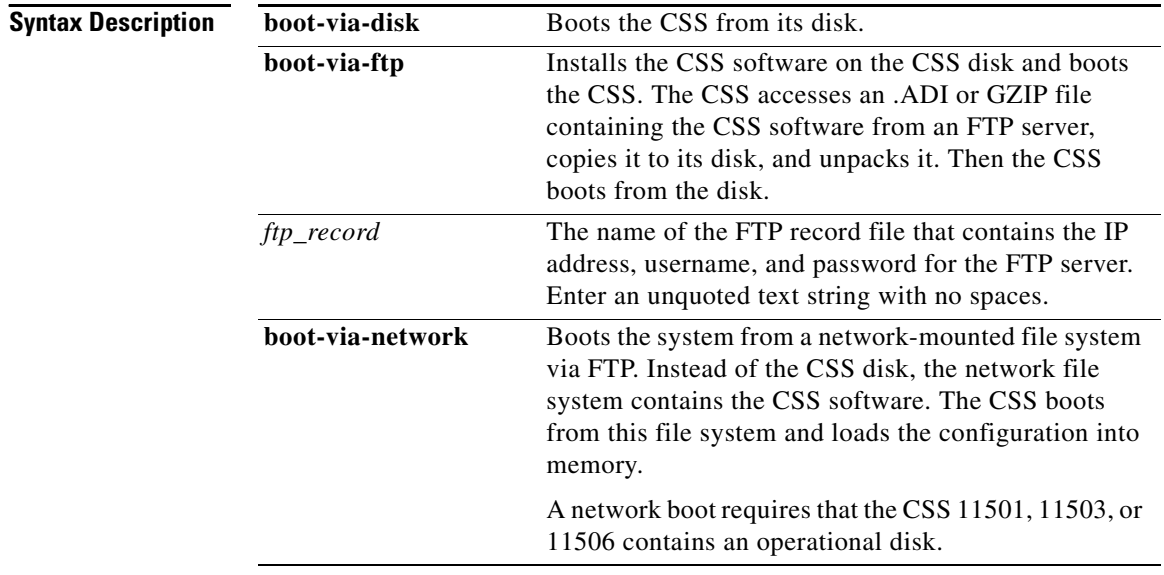

#### **no passive primary boot-type**

**Command Modes** Boot

**Usage Guidelines** Be aware of the following network boot restrictions:

- **•** A network boot is not supported on UNIX workstations.
- **•** The War-FTP daemon is not supported for network-booting the system software.

# <span id="page-6-0"></span>**passive primary config-path**

To specify the alternate path to a network configuration for the network boot method for the passive SCM, use the **passive primary config-path** command. An alternate configuration path allows multiple CSSs to use the same boot image while keeping their configuration information in separate directories. Use the **no** form of this command to remove the primary network configuration path.

#### **passive primary config-path** *path* **no passive primary config-path**

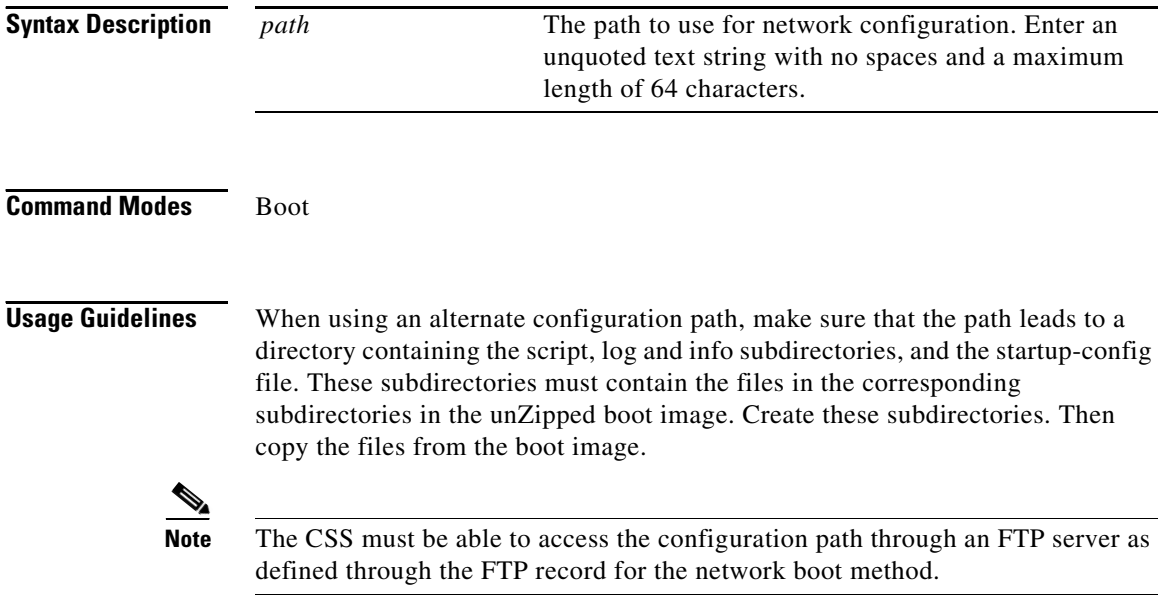

### <span id="page-7-0"></span>**passive secondary boot-file**

To specify the secondary boot image for the passive SCM, use the **passive secondary boot-file** command. Use the **no** form of this command to remove the secondary boot file from the passive SCM.

**passive secondary boot-file** *filename* **no passive secondary boot-file**

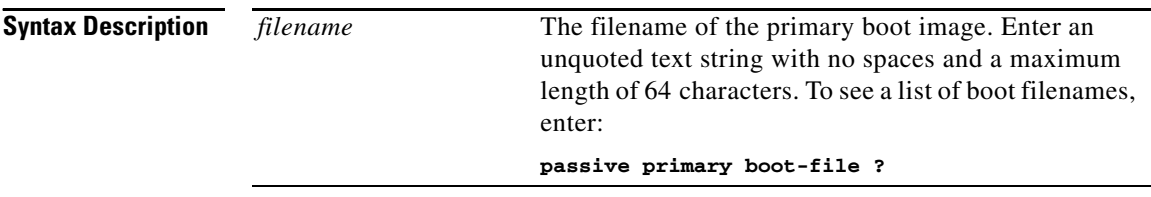

**Command Modes** Boot

## <span id="page-7-1"></span>**passive secondary boot-type**

To specify the secondary boot method for the passive SCM, use the **passive secondary boot-type** command. The method is from either the CSS software on the CSS disk or a network-mounted file system, or to install the CSS software from an FTP server onto the CSS disk and then boot the CSS from the drive. Use the **no** form of this command to remove the secondary boot type from the passive SCM.

**passive secondary boot-type** [**boot-via-disk**|**boot-via-ftp** *ftp\_record*|**boot-via-network** *ftp\_record*]

**no passive secondary boot-type**

I

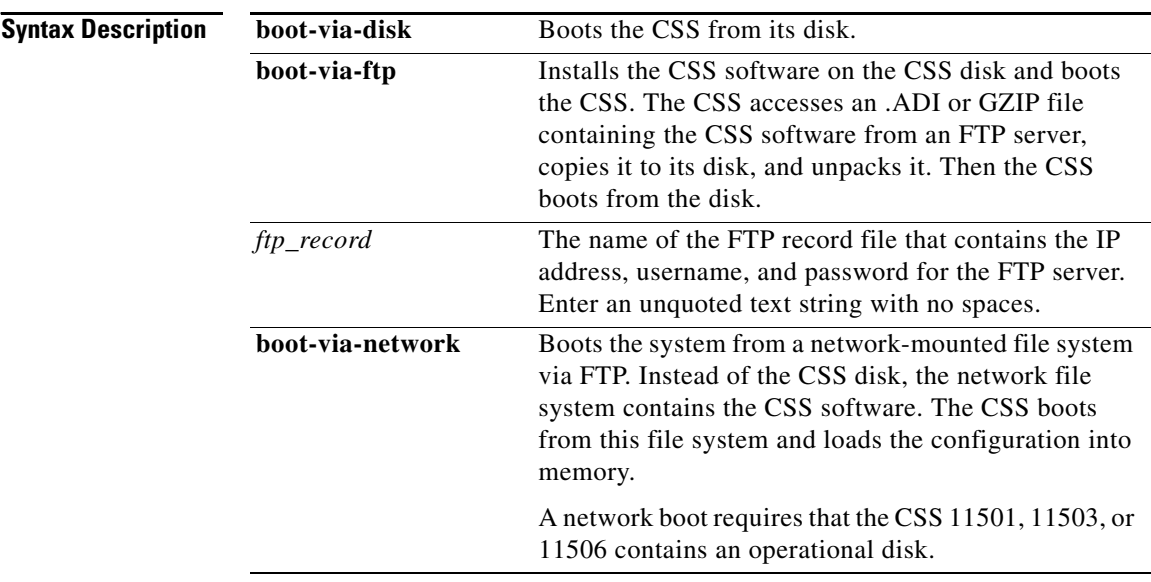

## **Command Modes** Boot

**Usage Guidelines** Be aware of the following network boot restrictions:

- **•** A network boot is not supported on UNIX workstations.
- **•** The War-FTP daemon is not supported for network-booting the system software.

## <span id="page-9-0"></span>**passive secondary config-path**

To specify the secondary alternate path to a network configuration for the network boot method for the passive SCM, use the **passive secondary config-path**  command. Use the **no** form of this command to remove the secondary network configuration path.

#### **passive secondary config-path** *path* **no passive secondary config-path**

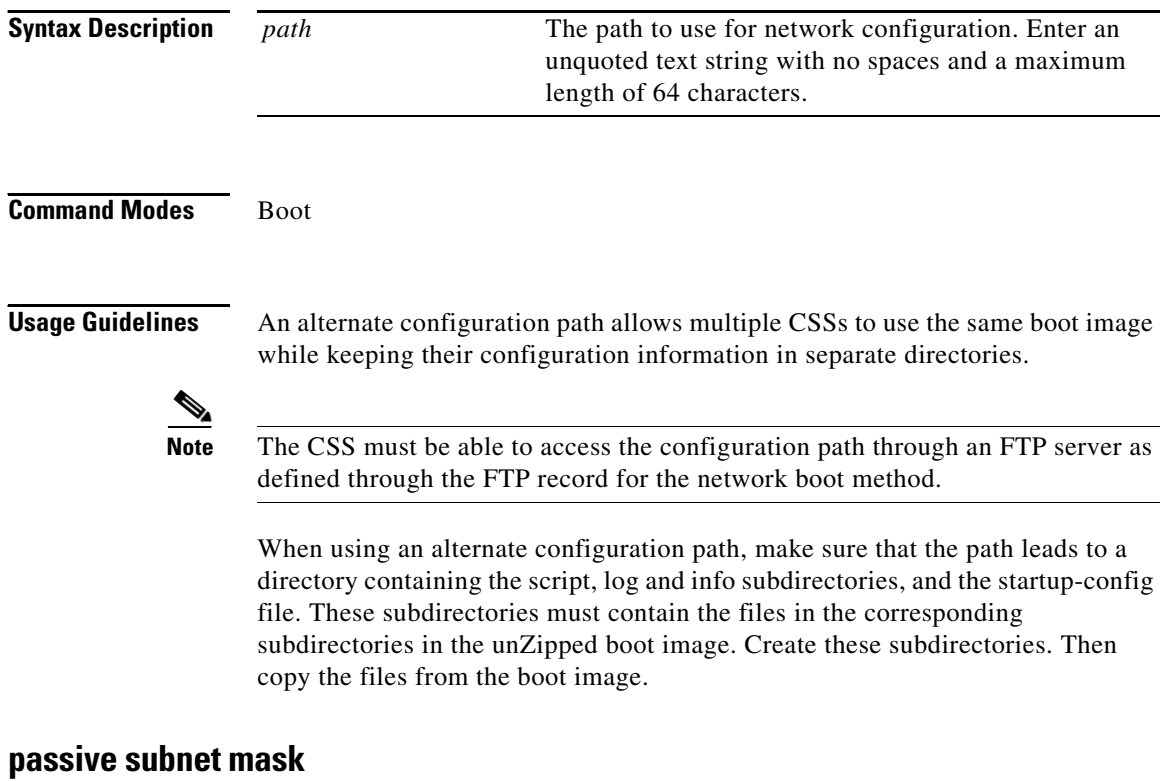

<span id="page-9-1"></span>To configure the system boot subnet mask for the passive SCM, use the **passive subnet mask** command.

**passive subnet mask** *mask*

 $\blacksquare$ 

<span id="page-10-0"></span>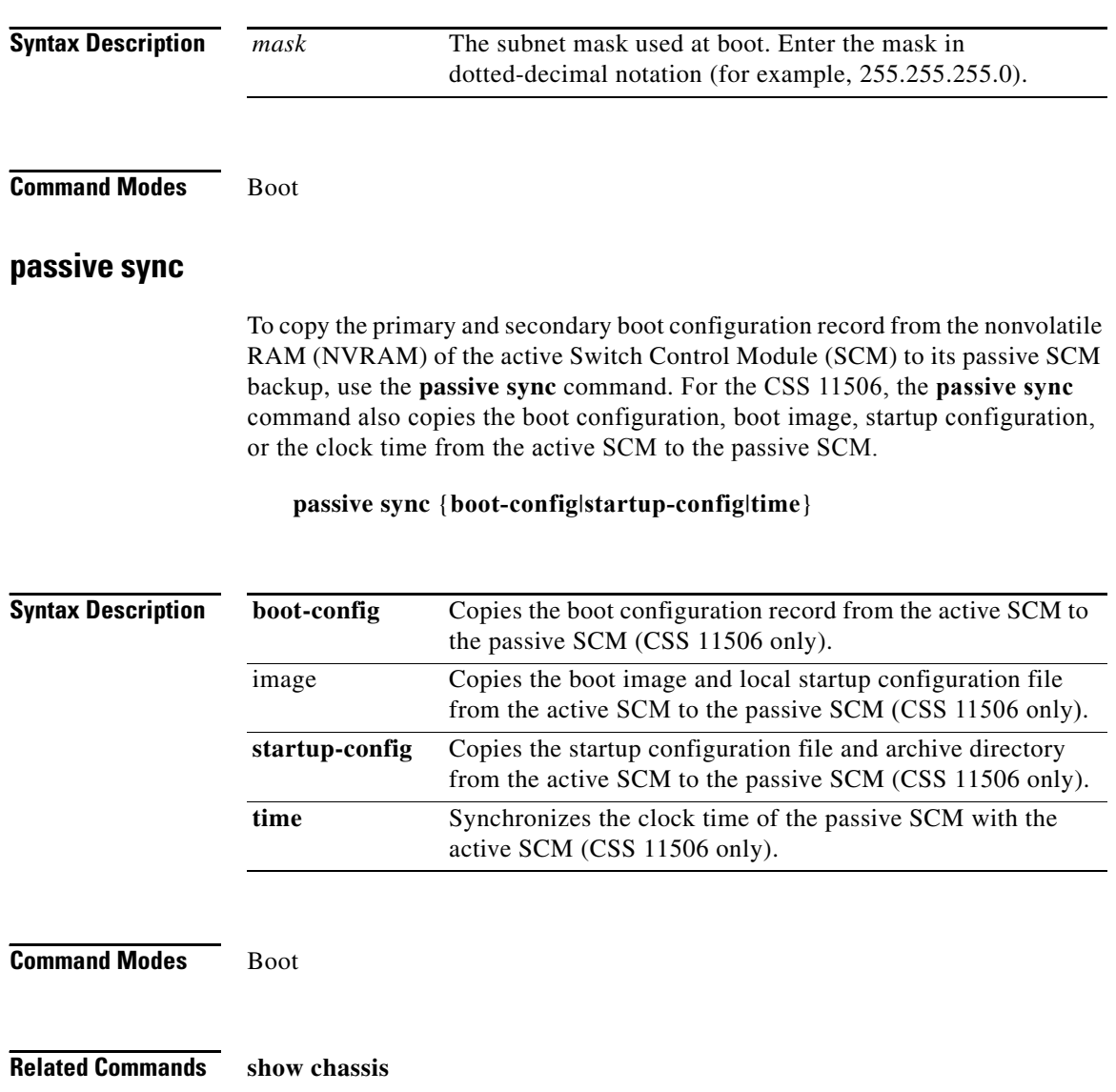

# <span id="page-11-1"></span>**(config-boot) primary**

To specify the primary boot configuration, use the **primary** command. The options for this boot mode command are:

- **• [primary boot-file](#page-11-0)**...*,* specifies the primary boot file
- **• [primary boot-type](#page-12-0)**..., specifies the primary boot method, local disk, via FTP, or a network-mounted file system via FTP
- **• [primary config-path](#page-13-0)**..., specifies the alternate path to a network CSS configuration

For more information on these options and associated variables, see the following commands.

**Related Commands (config) ftp-record [\(config-boot\) secondary](#page-15-0)**

# <span id="page-11-0"></span>**primary boot-file**

To specify the primary boot image, use the **primary boot-file** command. Use the **no** form of this command to remove the primary boot file.

**primary boot-file** *filename* **no primary boot-file**

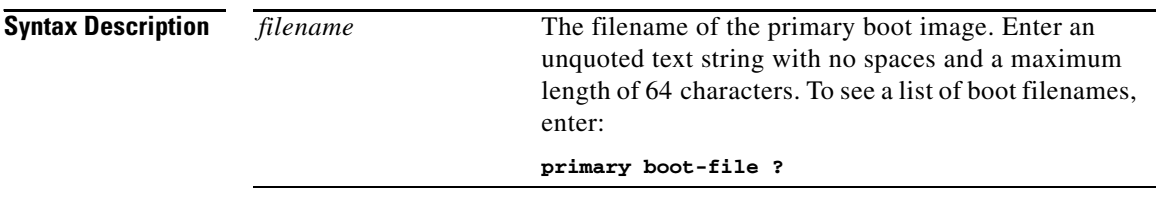

**Command Modes** Boot

# <span id="page-12-0"></span>**primary boot-type**

To specify the primary boot method, use the **primary boot-type** command. The method is from either the CSS software on the CSS disk or a network-mounted file system, or to install the CSS software from an FTP server onto the CSS disk and then boot the CSS from the drive. Use the **no** form of this command to remove the primary boot type.

**primary boot-type** [**boot-via-disk**|**boot-via-ftp** *ftp\_record*| **boot-via-network** *ftp\_record*] **no primary boot-type**

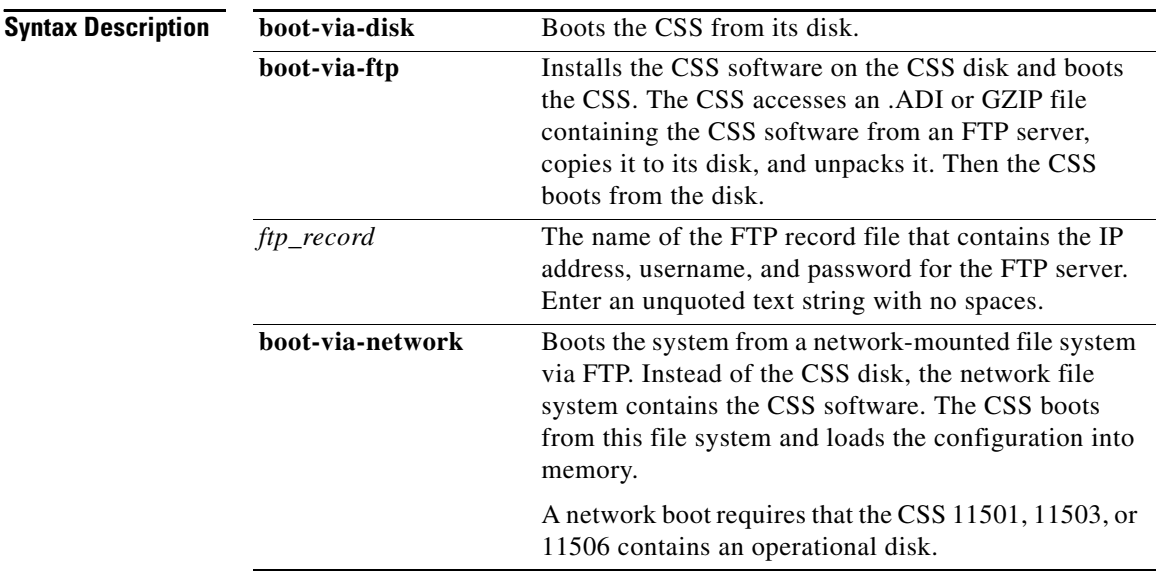

### **Command Modes** Boot

**Usage Guidelines** Be aware of the following network boot restrictions:

- **•** A network boot is not supported on UNIX workstations.
- **•** The War-FTP daemon is not supported for network-booting the system software.

### <span id="page-13-0"></span>**primary config-path**

To specify the alternate path to a network configuration for the network boot method, use the **primary config-path** command. Use the **no** form of this command to remove the primary network configuration path.

#### **primary config-path** *path* **no primary config-path**

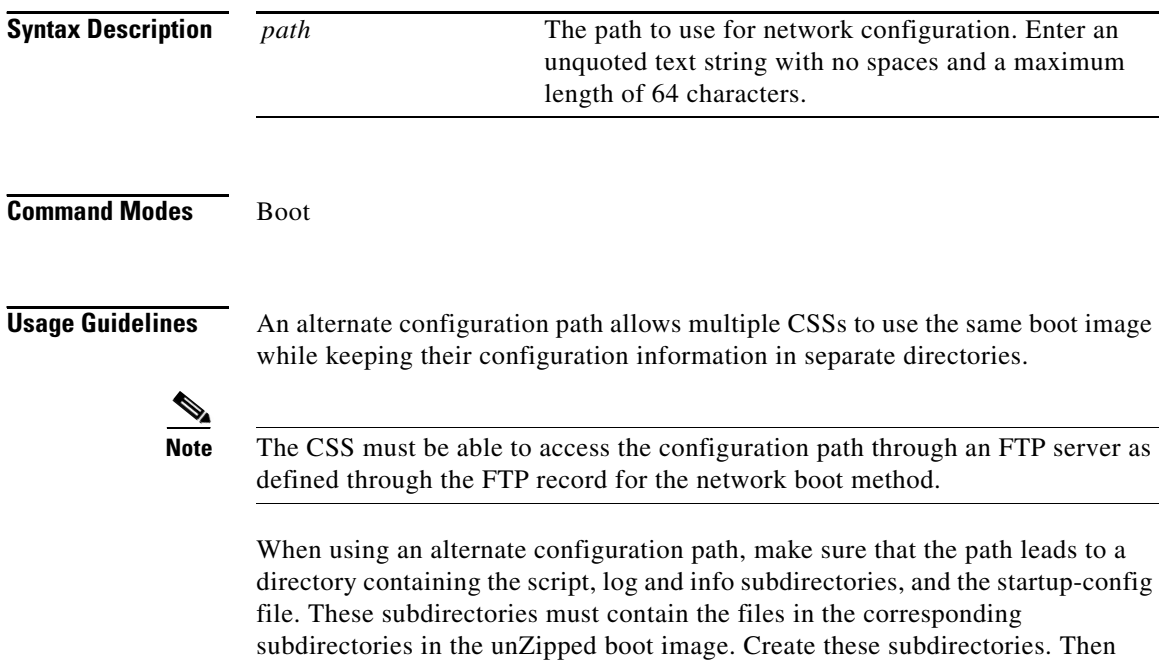

copy the files from the boot image.

L

# <span id="page-14-0"></span>**(config-boot) remove**

To remove an ArrowPoint Distribution Image (ADI) file from the CSS or a version of CSS software that is currently not running on the CSS, use the **remove** command.

**remove** {*disk\_slot*} *software*

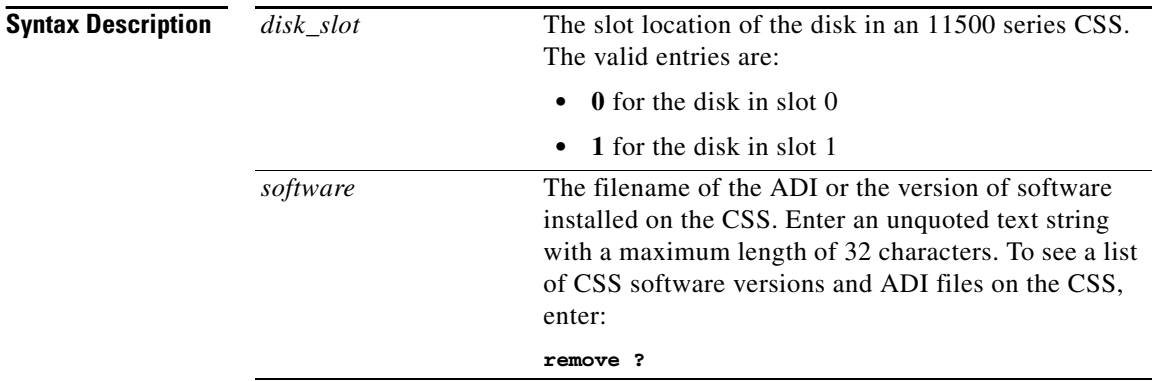

**Related Commands [\(config-boot\) unpack](#page-18-1)**

# <span id="page-15-0"></span>**(config-boot) secondary**

To specify the secondary boot configuration, use the **secondary** command. The secondary boot configuration is used when the primary configuration fails. The options for this boot mode command are:

- **• [secondary boot-file](#page-15-1)**..., specifies the secondary boot file
- **• [secondary boot-type](#page-16-0)**..., specifies the boot method, local disk or FTP
- **• [secondary config-path](#page-17-0)**..., specifies the path to a network configuration via FTP

For more information on these options and associated variables, see the following commands.

**Related Commands (config) ftp-record [\(config-boot\) primary](#page-11-1)**

### <span id="page-15-1"></span>**secondary boot-file**

To specify the secondary boot image, use the **secondary boot-file** command. Use the **no** form of this command to remove the secondary boot file.

**secondary boot-file** *filename* **no secondary boot-file**

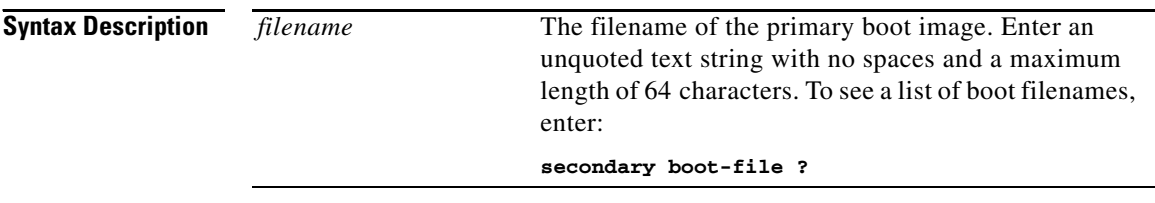

**Command Modes** Boot

## <span id="page-16-0"></span>**secondary boot-type**

To specify the secondary boot method, use the **secondary boot-type** command. The method is either from the CSS software on the CSS disk or a network-mounted file system, or to install the CSS software from an FTP server onto the CSS disk and then boot the CSS from the drive. Use the **no** form of this command to remove the secondary boot type.

### **secondary boot-type** [**boot-via-disk**|**boot-via-ftp** *ftp\_record* |**boot-via-network** *ftp\_record*]

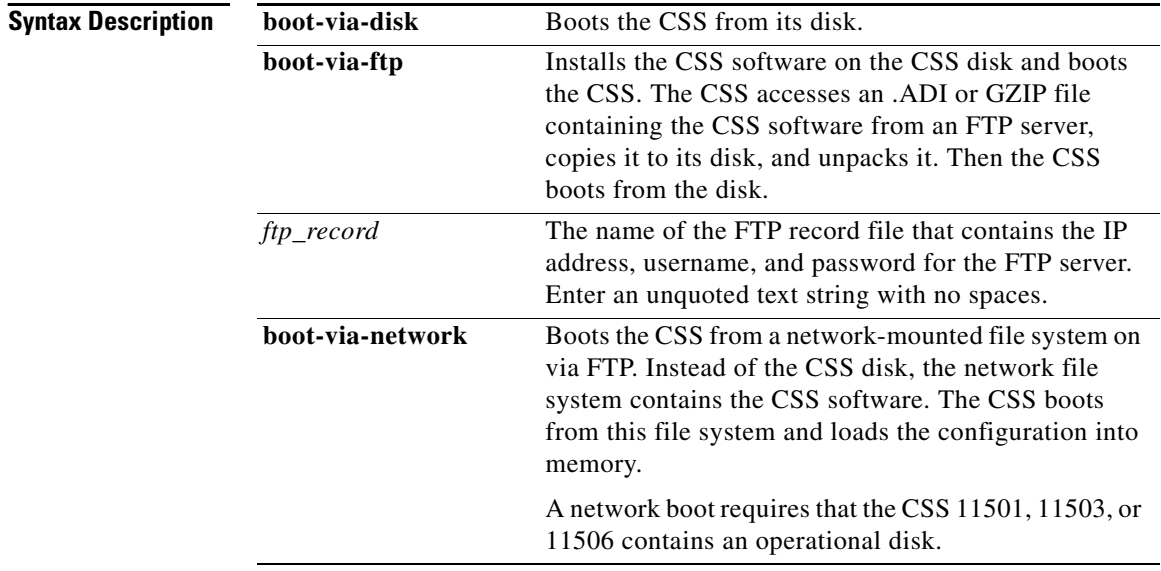

#### **no secondary boot-type**

**Command Modes** Boot

L

**Usage Guidelines** Be aware of the following network boot restrictions:

- **•** A network boot is not supported on UNIX workstations.
- **•** The War-FTP daemon is not supported for network-booting the system software.

### <span id="page-17-0"></span>**secondary config-path**

To specify the alternate path to a network configuration for the network boot method, use the **secondary config-path** command. Use the **no** form of this command to remove the secondary network configuration path.

#### **secondary config-path** *path* **no secondary config-path**

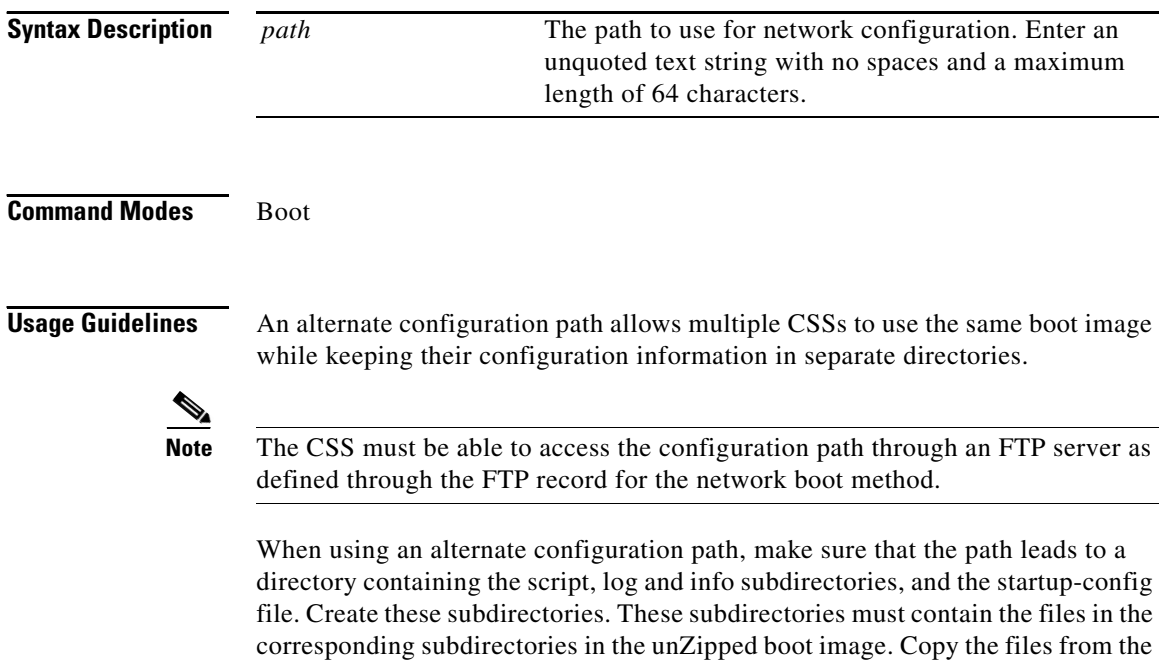

boot image.

L

**College** 

# <span id="page-18-0"></span>**(config-boot) subnet mask**

To configure the system boot subnet mask, use the **subnet mask** command.

**subnet mask** *mask*

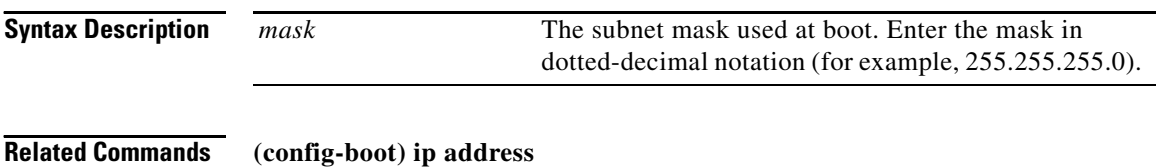

# <span id="page-18-1"></span>**(config-boot) unpack**

To unpack the ArrowPoint Distribution Image (ADI), use the **unpack** command.

**unpack** *install\_filename*

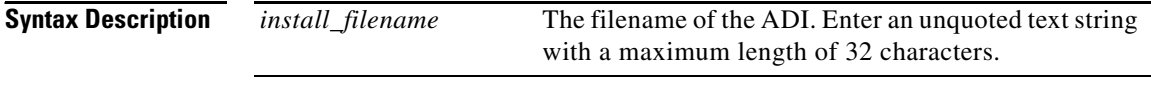

**Related Commands [\(config-boot\) remove](#page-14-0)**

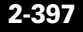